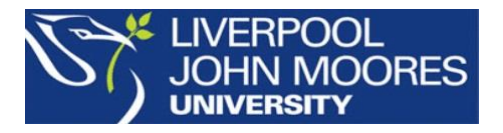

## **Visible Body – Anatomy & Physiology Mobile app (Android and Apple only)**

*A visually stunning, step-by-step introduction to each human body system*

*Anatomy & Physiology* presents the core concepts of an undergraduate anatomy and physiology course. 12 body systems are covered in 50 chapters: **cells and tissues**, **integumentary system**, **skeleton and joints**, **muscle types**, **nervous**, **endocrine**, **circulatory**, **lymphatic**, **respiratory**, **digestive, urinary**, and **reproductive systems**.

- Uses interactive 3D models, 3D animations and illustrations to present each body system.
- Each unit has several chapters, a review checklist where you can record your progress, and multiple-choice and dissection quizzes to test your knowledge.
- You can add your own notes and annotations, share images, bookmark them as favourites or save them to your device.
- Multiple language settings: English, French, Spanish, German, Japanese, and simplified Chinese.

*Visible Body – Anatomy & Physiology* **needs to be installed on-campus (when connected to the Eduroam Wi-Fi network). It will work off-campus for 150 days after installation. It is necessary to re-authenticate on-campus after that time.**

## **Dowloading the app**

1. Search for "A&P Subscription" in Google Play Store or the Apple App Store.

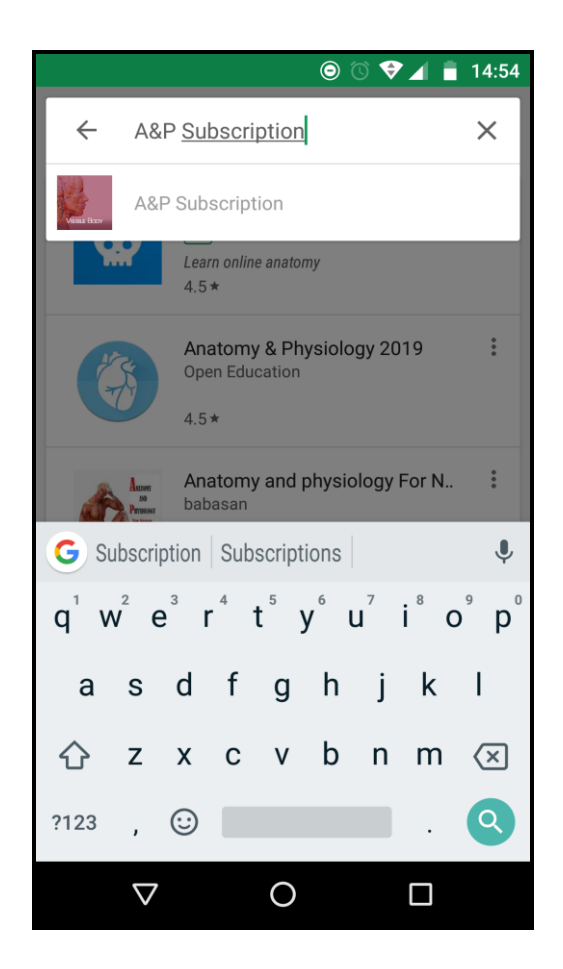

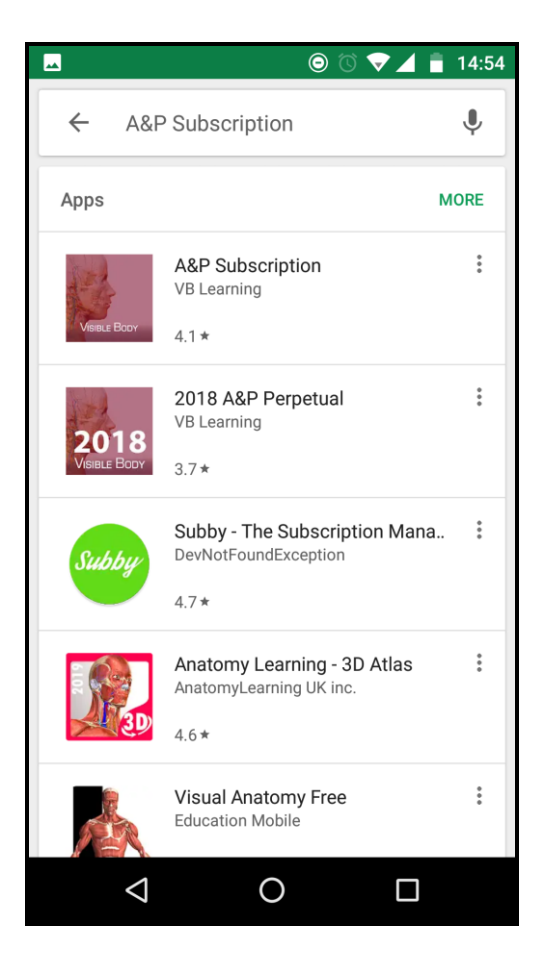

2. Click on 'install'

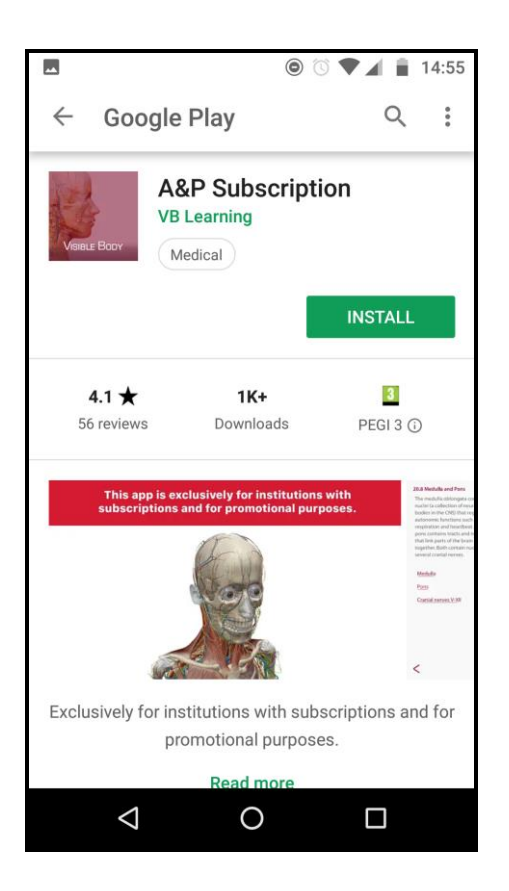

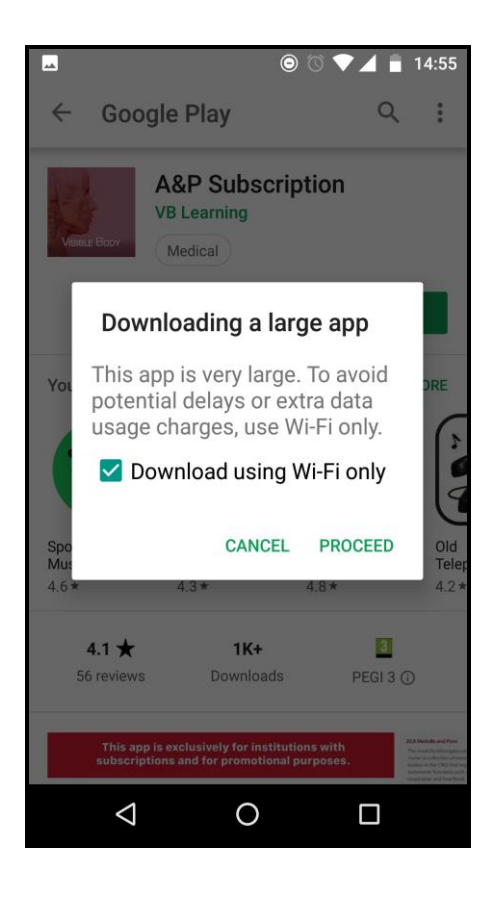

The app is 1.13 GB in size so may take several minutes to install. When prompted, select 'allow'.

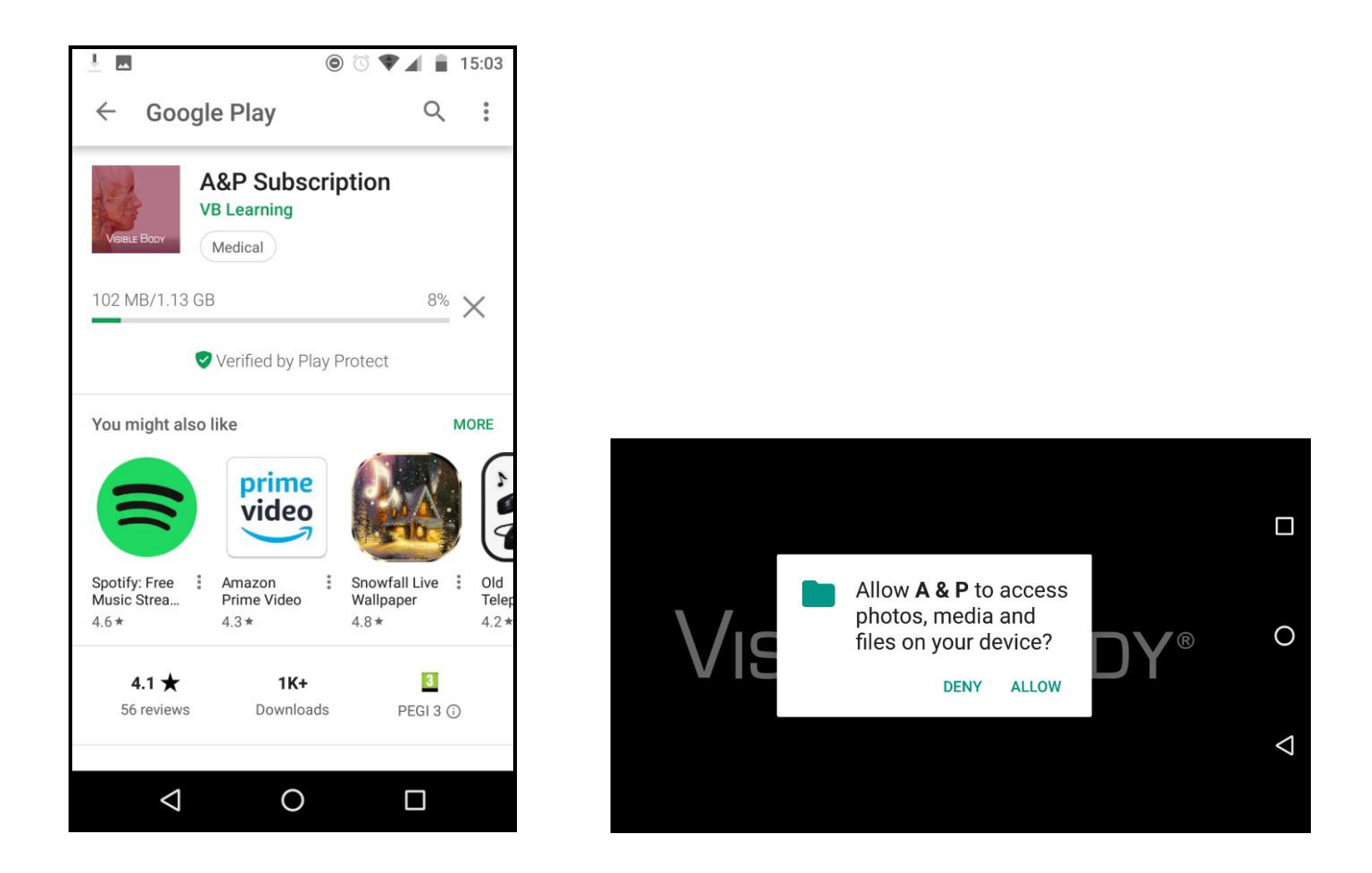

3. You will then see the warning shown below that reminds you that the app will only work off-campus for 150 days after installation. You will need to re-authenticate on-campus after that time to continue using it.

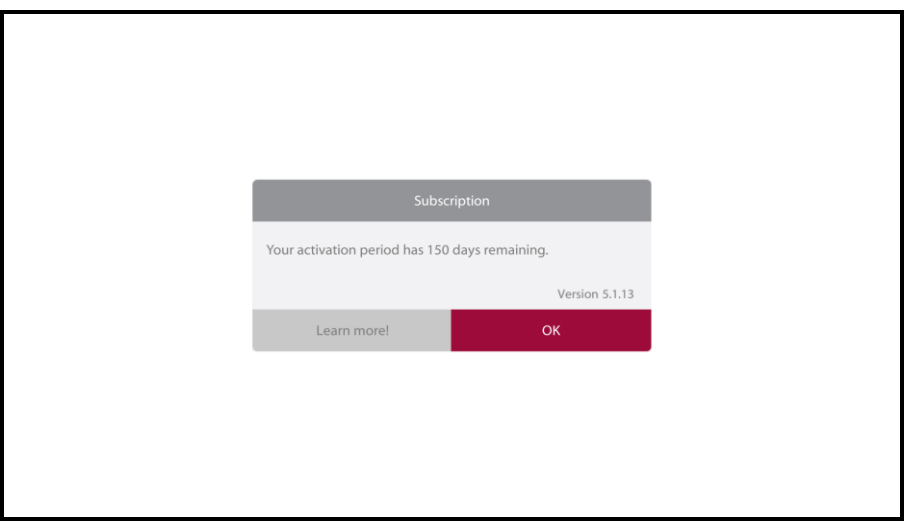

## **Using the app**

1. Open the app and the following screen is displayed as it loads:

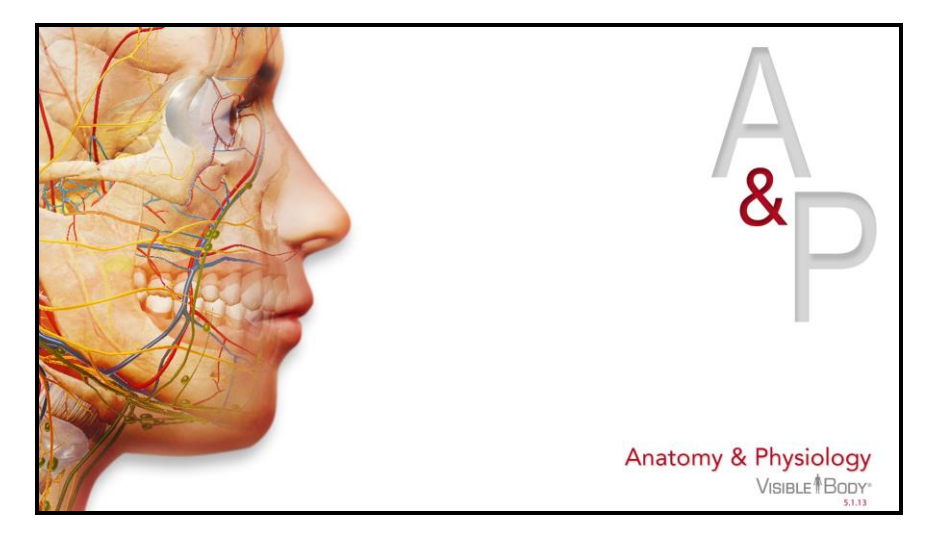

2. You will then reach the homepage:

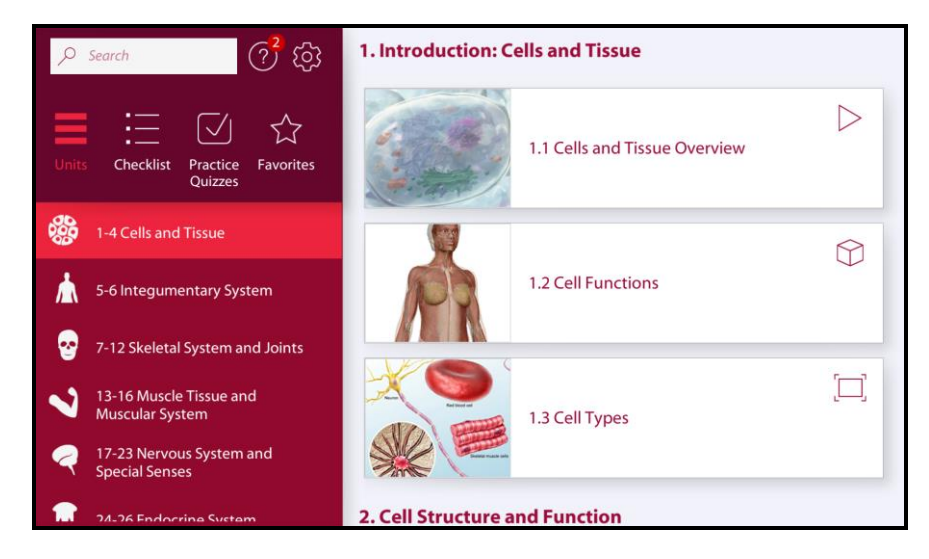

3. Example: Use the menu on the left of the screen to select Unit 3, Chapter 7 - Skeletal system/Joints

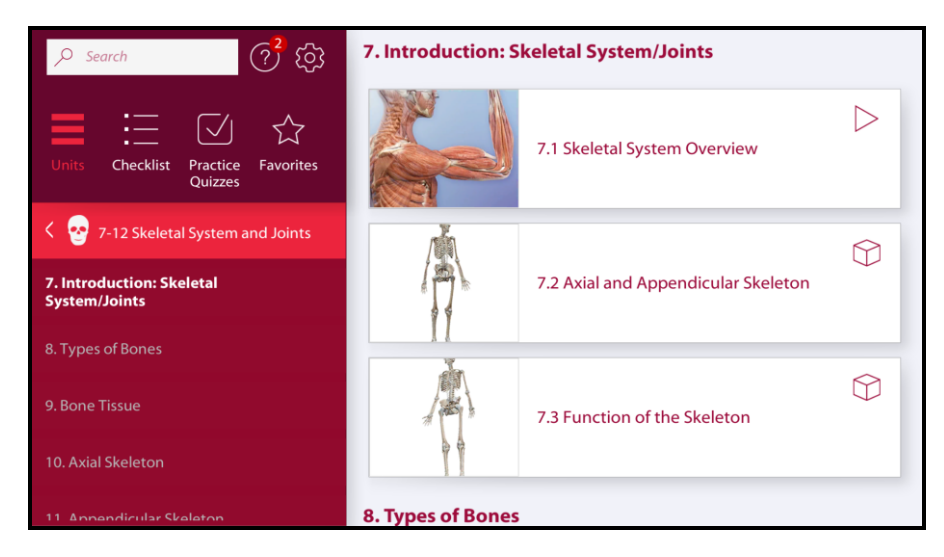

a. Click on any illustration to enlarge it. The 'Tools' option on the right of the screen gives you the option to email the image to yourself, save a screenshot to the photo gallery on your device, make annotations using the 'Draw' function, add a note, or to save it as a 'Favourite' within the app:

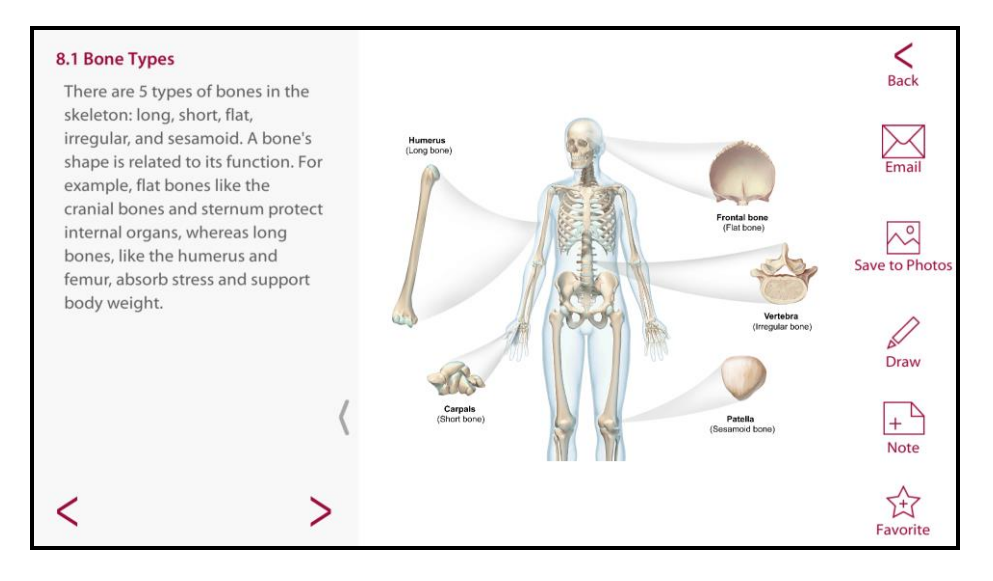

b. Explore 3D models - click on a structure (for example the skeleton shown below) and you're able to rotate, zoom into and dissect it:

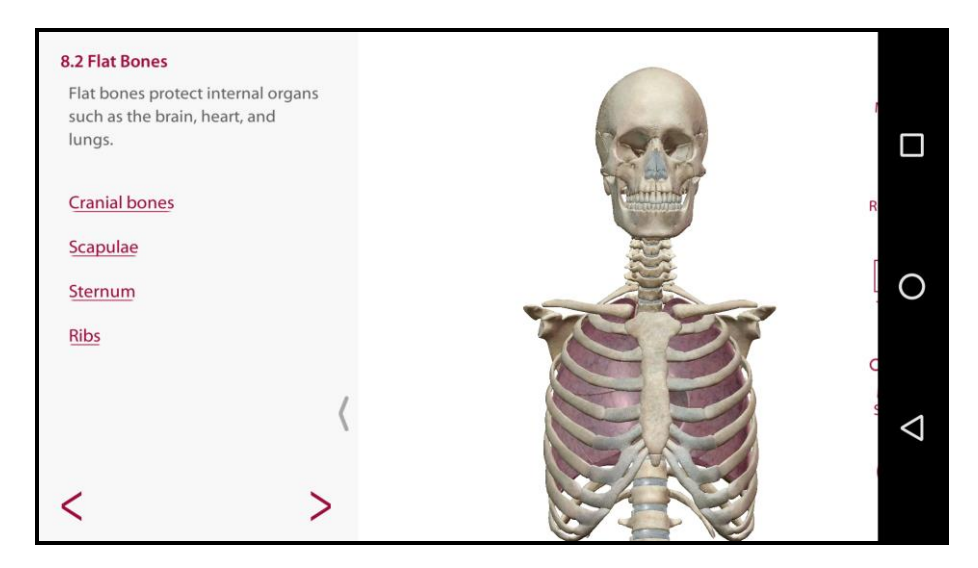

c. Test your knowledge with over 600 quiz questions:

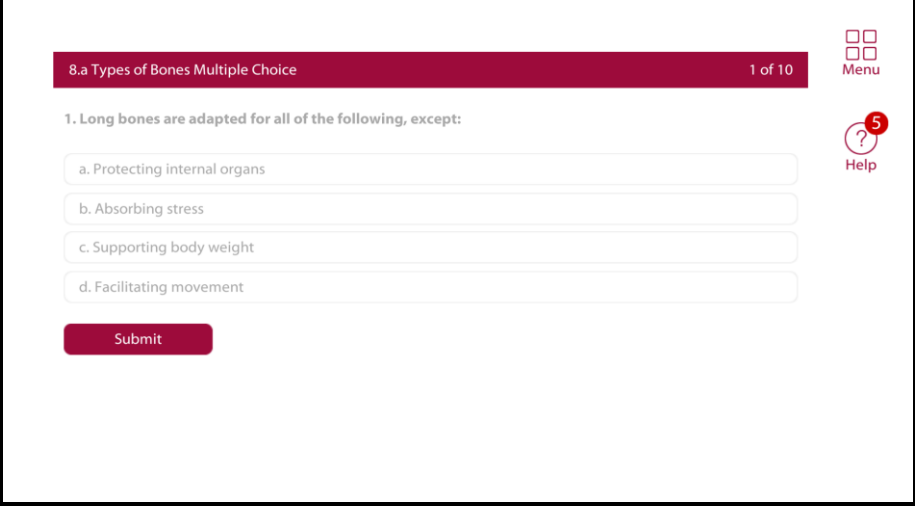

d. Tick off what you've covered with the Review Checklist:

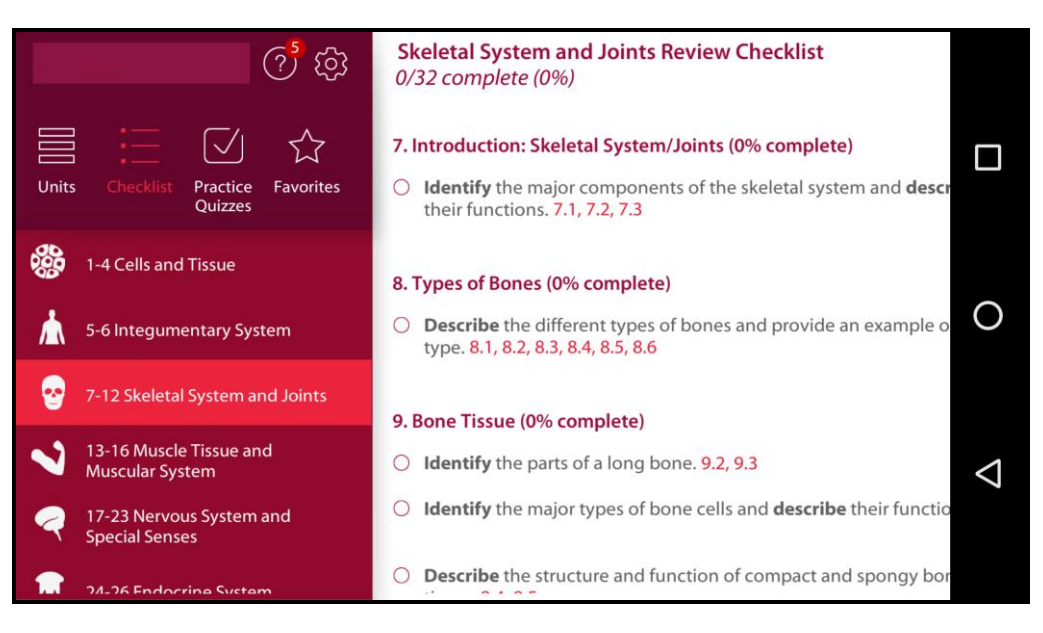

e. You can watch short animations which show how body systems function. They can be paused or expanded to full screen:

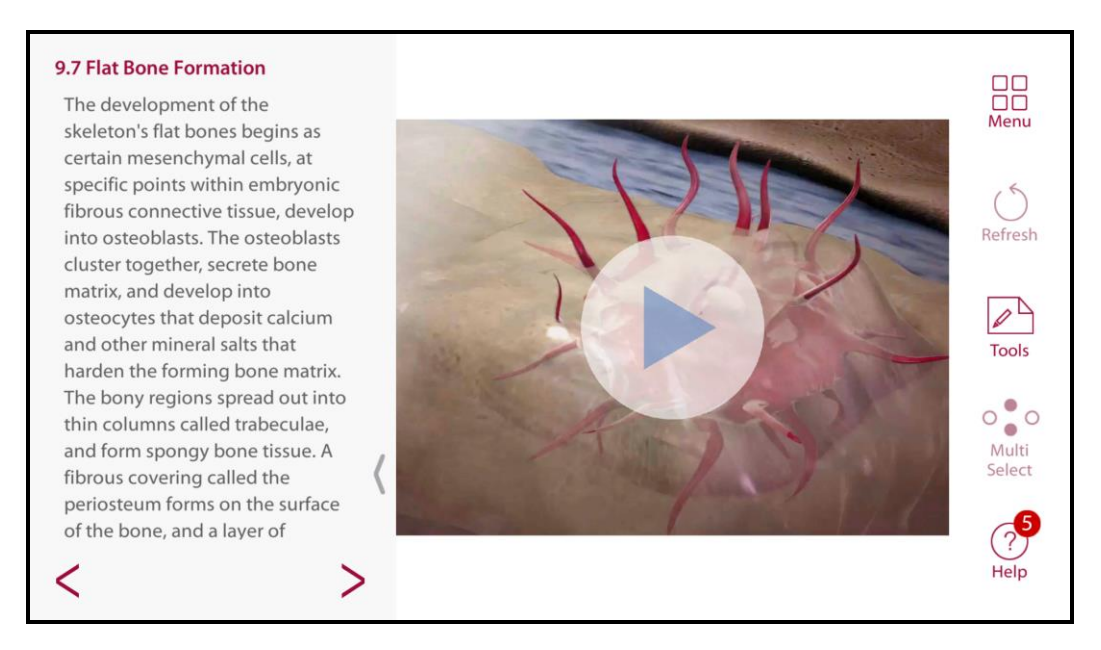

## **Further Help**

Further guidance is available using the Help option within the app (click on the ? symbol), or from your Academic Liaison Librarian.

Guide updated: September 2019 By: Anna Jackson